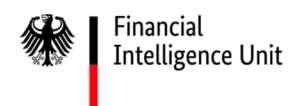

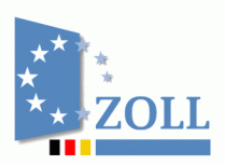

# **Hinweise der Financial Intelligence Unit**

Registrierung in goAML Web

Das Dokument einschließlich aller seiner Teile ist urheberrechtlich geschützt. Mit Ausnahme der Nutzung ausschließlich für interne Zwecke ist jede Verwertung und Vervielfältigung ohne ausdrückliche Zustimmung der FIU Deutschland unzulässig. Dies gilt medienunabhängig insbesondere für Wiedergaben, Kopien, Mikroverfilmung, Übersetzungen sowie die Speicherung und Verarbeitung in elektronischen Systemen.

## Inhaltsverzeichnis

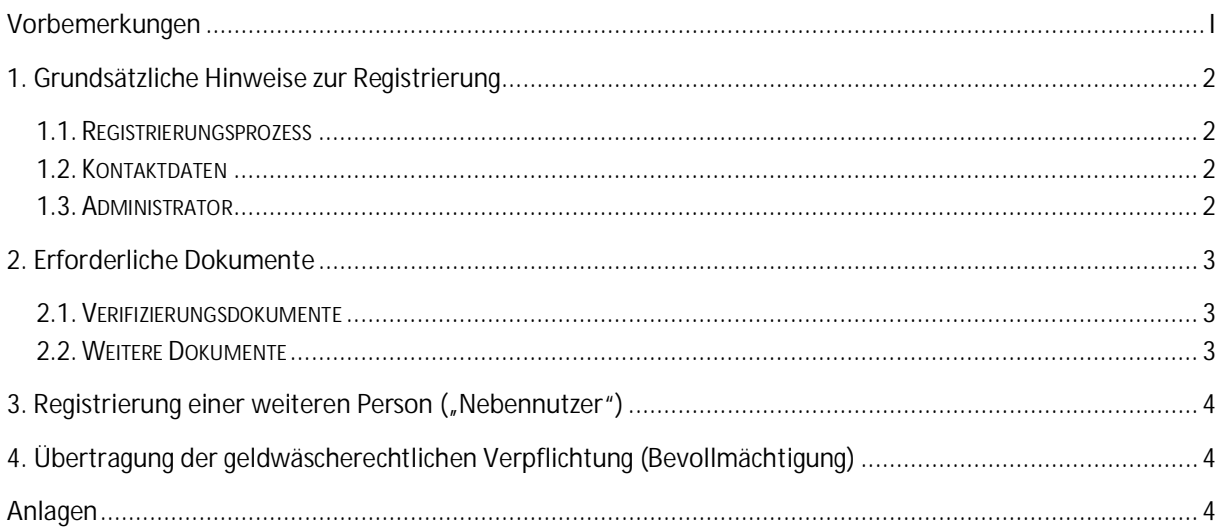

## **Vorbemerkungen**

Für Verpflichtete nach § 2 Absatz 1 des Geldwäschegesetzes (GwG) besteht - unabhängig von der Abgabe einer Verdachtsmeldung - spätestens zum 1. Januar 2024 eine Registrierungspflicht im elektronischen Meldeportal "goAML Web" der Zentralstelle für Finanztransaktionsuntersuchungen.

Meldepflichtige i.S.d. Geldwäschegesetzes sind u.a.

- $\triangleright$  Kreditinstitute.
- Güterhändler,
- $\triangleright$  Immobilienmakler,
- Veranstalter und Vermittler von Glücksspielen,
- Rechtsanwälte und Kammerrechtsbeistände,
- $\triangleright$  Patentanwälte.
- $\triangleright$  Notare,
- Wirtschaftsprüfer und vereidigte Buchprüfer,
- Steuerberater und Steuerbevollmächtigte,
- Versicherungsvermittler und
- $\triangleright$  Finanzunternehmen.

Grundsätzliche Hinweise und Hilfen zur Anwendung von "goAML Web" insbesondere für ein effektives elektronisches Verdachtsmeldeverfahren gemäß §§ 43 ff. GwG können den Publikationen

- $\rightarrow$  "Handbuch goAML Web Portal",
- $\rightarrow$  "Hinweise der FIU" und
- > "Allgemeine Anforderungen an die Darstellung des Sachverhalts" (Finanz- und Nichtfinanzsektor)

entnommen werden. Die Einhaltung dieser Mindestanforderungen ist auch für die weitere Bearbeitung durch die nachgelagerten Strafverfolgungsbehörden im Rahmen von möglichen Ermittlungsverfahren erforderlich. Die Auslegungs- und Anwendungshinweise der für Sie zuständigen Aufsichtsbehörde sind ebenfalls zu beachten (sofern vorhanden).

Weitere Informationen rund um das Thema Geldwäsche sind unter www.fiu.bund.de veröffentlicht.

Die FIU nimmt Anregungen und Vorschläge zur Verbesserung des elektronischen Meldeverfahrens goAML gerne entgegen. Hierfür kann die in goAML integrierte Mailbox genutzt werden. Verbände, die als Interessenvertretung agieren, können entsprechende Vorschläge an info.fiu@zoll.de oder direkt über das Kontaktformular senden. Die Vorschläge werden bei der FIU geprüft und für Anpassungen des Systems - soweit möglich - berücksichtigt.

#### © FIU Deutschland

## **1. Grundsätzliche Hinweise zur Registrierung**

#### **1.1. Registrierungsprozess**

Zunächst meldet sich der Meldepflichtige, unabhängig davon, ob es sich hierbei um eine natürliche oder juristische Person handelt, als Organisation im Meldeportal "goAML Web" an. Während des Registrierungsprozesses werden neben den Angaben des Meldepflichtigen auch die Daten der für die Organisation in Sachen Geldwäsche verantwortlich handelnden Person abgefragt (Hauptverantwortlicher). Als eine solche Person kommt regelmäßig der jeweilige Geldwäschebeauftragte infrage (Ansprechpartner für die FIU gem. § 7 Abs. 5 S. 2 GwG). Verpflichtete, die keinen Geldwäschebeauftragen zu bestellen haben, beauftragen eine Person, die als Hauptverantwortliche in Sachen Geldwäsche auftritt. Die Benennung und Verifizierung der verantwortlich handelnden Person ist deshalb notwendig, da sie Ansprechperson für die FIU und Inhaber der administrativen Rechte für den goAML-Zugang des Meldepflichtigen ist ("Administrator").

Die Anlagen, die dem Registrierungsantrag beizufügen sind, werden unter Punkt 2 näher erläutert.

Anschließend wird die Registrierung durch die FIU geprüft und der Zugang freigeschaltet. Dabei wird der Meldepflichtige über sämtliche Schritte des Registrierungsprozesses, wie beispielsweise die erfolgreiche Übermittlung des Formulars oder die Freischaltung, mittels E-Mail an die bei der Registrierung hinterlegte Adresse informiert. Mit der erfolgreichen Registrierung erhalten Verpflichtete gleichzeitig Zugang zu weiteren Informationen zur Software goAML sowie zu spezifischen Hinweisen und Publikationen der FIU zum Thema Bekämpfung von Geldwäsche und Terrorismusfinanzierung.

#### **1.2. Kontaktdaten**

Insbesondere bei Rückfragen zu einer abgegebenen Verdachtsmeldung sowie bei Anordnung von Verwaltungsmaßnahmen kann es erforderlich sein, mit dem Verpflichteten unmittelbar in Kontakt zu treten. Hierfür sind die Kontaktdaten in goAML Web stets aktuell zu halten. Sofern die organisatorische Ausgestaltung der Erstellung von Verdachtsmeldungen auf mehrere Personen oder Abteilungen ausgelagert wurde, hat der Geldwäschebeauftragte über geeignete Maßnahmen sicherzustellen, dass stets ein Ansprechpartner für Fragen bzw. Anordnungen die im Zusammenhang mit der Erstellung und Übermittlung von Verdachtsmeldungen stehen, zur Verfügung steht. Hierbei sollte insbesondere auf eine telefonische Erreichbarkeit des Geldwäschebeauftragten bzw. der Complianceabteilung geachtet werden. Die Kontaktdaten der weiteren Nutzer in goAML Web sind ebenfalls regelmäßig auf ihre Aktualität hin zu prüfen und ggf. zu aktualisieren.

Bei der Registrierung ist zu beachten, dass eine E-Mail-Adresse nur einmalig vom System goAML verwendet werden kann. Grundsätzlich ist - sofern vorhanden - eine nicht auf eine bestimmte Person lautende E-Mail-Adresse einzutragen (z.B. Funktionspostfach der Organisation/des Geldwäschebeauftragten). Nur innerhalb eines Registrierungsantrags kann beim Verpflichteten und dem Hauptverantwortlichen die gleiche E-Mail-Adresse angegeben werden.

#### **1.3. Administrator**

Der Hauptverantwortliche (i. d. R. der Geldwäschebeauftragte) verfügt in goAML über die Administratorrechte für den Bereich seiner Organisationen. Registriert sich eine weitere Person für die Organisation in goAML, hat der Hauptverantwortliche diese Registrierung zunächst über  **Administration Benutzerverwaltung** zu genehmigen. Anschließend wird der Antrag vom System automatisch zur Entscheidung an die FIU übertragen. Gleiches gilt für einen Antrag auf Änderung der Daten (z. B. Änderung der Erreichbarkeiten). **Bitte beachten Sie, dass die Aktivierung einer weiteren Person sowie die Änderung von Angaben erst nach Genehmigung durch den Administrator und abschließender Freigabe durch die FIU erfolgen können.**

## **2. Erforderliche Dokumente**

#### **2.1. Verifizierungsdokumente**

Zur Verifizierung der gemachten Angaben stehen folgende Möglichkeiten zur Verfügung:

**A. Verifizierung durch Personalausweis- oder Reisepasskopie**

Es kann eine Kopie des Personalausweises oder Reisepasses des Hauptverantwortlichen als separater Dateianhang bei der elektronischen Übermittlung (z.B. via PDF-Dokument) beigefügt werden. Durch die freiwillige Übermittlung des Dokuments willigt die betroffene Person in die Erhebung ihrer Daten sowie in deren Verarbeitung ein. Wichtig ist, dass die Angaben über Gültigkeit des Dokuments sowie Ausweisnummer, Name, Geburtsdatum und Staatsangehörigkeit ersichtlich sind. Die Angabe der Privatanschrift wird nicht gefordert. Nach erfolgreicher Registrierung wird die Kopie des übermittelten Ausweisdokuments seitens der FIU unverzüglich vernichtet.

- **B. Verifizierung durch alternative Dokumente**
	- **(1)** Verpflichtete, bei denen es sich um eine juristische Person oder Personengesellschaft handelt, können die Verifizierung dadurch bewirken, dass das zur Vertretung berechtigte Organ (zum Beispiel ein vertretungsberechtigtes Vorstandsmitglied einer Aktiengesellschaft) der FIU die Identität der zu registrierenden hauptverantwortlichen Person schriftlich bestätigt.
	- **(2)** Handelt es sich bei dem Verpflichteten um eine natürliche Person (z.B. Güterhändler), kann alternativ zu der Übermittlung einer Kopie des Personalausweises oder Reisepasses die Verifizierung dadurch erfolgen, dass der über das Formular-Management-System der Bundesfinanzverwaltung (FMS) erhältliche Registrierungsantrag ausgefüllt und die Unterschrift des Verpflichteten durch eine hierfür zuständige Bundes,- Landes- oder Kommunalbehörde beglaubigt wird. Das beglaubigte Dokument ist bei der anschließenden elektronischen Registrierung in goAML Web als separater Dateianhang (z.B. PDF-Dokument) beizufügen. Bitte beachten Sie, dass die ggf. entstandenen Kosten für die Beglaubigung nicht von der FIU übernommen werden können.

Die für die Verifizierung nach B. zusätzlich übermittelten Dokumente werden nach erfolgter Registrierung seitens der FIU unverzüglich vernichtet.

Alle personenbezogenen Daten dienen ausschließlich der Verifizierung und damit dem Abschluss des Registrierungsverfahrens. Sie werden weder in Analyseberichte aufgenommen noch bei Auskunftsbegehren nach § 49 GwG an Betroffene weitergegeben.

#### **2.2. Weitere Dokumente**

#### Verpflichtete mit Geldwäschebeauftragten

Alle Verpflichteten, die kraft Gesetzes (u.a. Kreditinstitute, Versicherungsunternehmen, Veranstalter und Vermittler von Glücksspielen) oder aufgrund einer Anordnung (u.a. Güterhändler) einen Geldwäschebeauftragten bestellen müssen (vgl. insgesamt § 7 GwG), haben dafür Sorge zu tragen, dass dieser bei der Registrierung als verantwortliche Person gegenüber der FIU auftritt.

Für die Registrierung ist der FIU grundsätzlich die entsprechende Urkunde vorzulegen, aus welcher sich die Bestellung des Geldwäschebeauftragten durch den Verpflichteten ergibt (**Bestellungsurkunde**).

#### Verpflichtete ohne Geldwäschebeauftragten

Bei der Registrierung von Verpflichteten, die keinen Geldwäschebeauftragten zu bestellen haben, muss der Hauptverantwortliche eine Bestätigung vorlegen, dass er zur Abgabe von Meldungen im Auftrag der angegebenen Organisation berechtigt ist. Hierfür ist der **Vordruck "033571 Anlage zum Antrag auf Registrierung für das IT-Verfahren goAML; Beauftragung"** auszufüllen und dem Registrierungsantrag als Anlage beizufügen. Diesen finden Sie im Formular-Management-System der Bundesfinanzverwaltung https://www.formulare-bfinv.de/ffw/content.do oder auf der Webseite der FIU unter https://www.zoll.de/DE/FIU/Software-goAML/Publikationen/publikationen\_node.html.

#### Registerauszüge

Dem Registrierungsantrag ist - je nach Geschäftstätigkeit und Rechtsform des Verpflichteten - die **Gewerbeanmeldung** oder der **Handels-**, **Vereins-** oder **Genossenschaftsregisterauszug** beizufügen.

Eine Übersicht der dem Registrierungsantrag beizufügenden Dokumente, kann der Anlage "Erforderliche Dokumente für die Registrierung in goAML Web" entnommen werden.

Anhand dieser Unterlagen soll sichergestellt werden, dass es sich um eine Organisation handelt, die dem Kreis der Verpflichteten gem. § 2 GwG zuzuordnen ist. Hierdurch wird gewährleistet, dass nur nach dem GwG Verpflichtete im Meldeportal "goAML Web" registriert werden. Überdies ermöglicht die Kenntnis des jeweiligen Unternehmensgegenstandes ein zielgruppenspezifisches Feedback im Rahmen des von der FIU für die Verpflichteten zu entwickelnden Rückmeldesystems.

## **3. Registrierung einer weiteren Person ("Nebennutzer")**

Im Meldeportal "goAML Web" besteht die Möglichkeit, weitere Personen für eine bereits registrierte Organisation anzulegen. Für eine bereits registrierte Organisation können sogenannte Nebennutzer – unter Angabe der Organisationsnummer – die Registrierung selbständig auf der goAML-Startseite unter **→ Registrieren → als Person vornehmen. Die Organisationsnummer wird durch die FIU im Rahmen der** Registrierung des Verpflichteten vergeben. Nachdem die Registrierung abgesendet wurde, ist diese zunächst durch den Administrator (i.d.R. der Geldwäschebeauftragte) zu genehmigen. Anschließend wird der Antrag vom System automatisch zur Entscheidung an die FIU übertragen.

Eine Anonymisierung des Namens des Nebennutzers ist zulässig, sofern der Verpflichtete sicherstellt, dass der Nebennutzer bei evtl. auftretenden Rückfragen unmittelbar kontaktiert werden kann. Die Kontaktdaten (Telefon-/Faxnummer sowie E-Mail-Adresse) sind anzugeben.

Die in der elektronischen Verdachtsmeldung angezeigten Kontaktdaten der meldenden Person dienen ausschließlich der FIU-internen Verarbeitung und werden nicht an Dritte weitergegeben. Für die Registrierung eines Nebennutzers beachten Sie ebenfalls die Hinweise zu 1.4. des Handbuches goAML Web Portal.

# **4. Übertragung der geldwäscherechtlichen Verpflichtung (Bevollmächtigung)**

Gemäß § 6 Absatz 7 GwG dürfen Sie als Verpflichteter die internen Sicherungsmaßnahmen im Rahmen von vertraglichen Vereinbarungen durch einen Dritten durchführen lassen. Diese Möglichkeit wurde auch in goAML Web umgesetzt. Dafür ist es erforderlich, dass sich sowohl Sie als Verpflichteter als auch der Bevollmächtigte als Organisation in goAML Web registrieren. Die Übertragung der Vollmacht kann jederzeit selbständig oder durch die FIU geändert oder rückgängig gemacht werden.

Für die Einrichtung der Bevollmächtigung in goAML Web beachten Sie ebenfalls die Hinweise zu 1.5. sowie 10.3.1 des Handbuches goAML Web Portal.

### **Anlagen**

▶ Übersicht "Erforderliche Dokumente für die Registrierung in goAML Web"